# **【CCA】更新講習(技能)の修了証ダウンロードについて**

#### **2022年4月1日(金)以降に実施する更新講習(技能)は、オンライン型・通学型の いずれも、「CCA学習マイページ」で修了証をダウンロードしていただきます**

講師による習得度確認、および出席状況の確認をおこなったのち、講習終了日から1週間以内※1にダ ウンロードできるようになります。

「更新期限が近く、修了証発行が手続きに間に合わないかもしれない」という方は、キャリアコン サルタント登録センター(TEL:03-5402-5120)へ直接お問い合わせください。

## **修了証発行までの流れ**

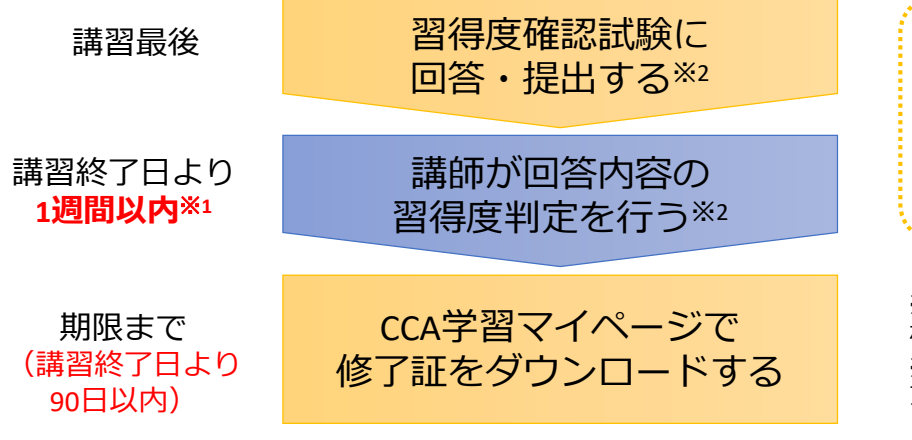

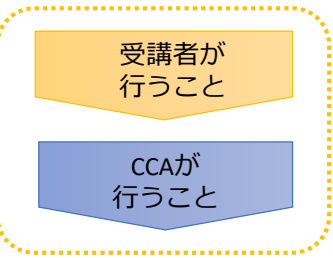

※1:年末年始、大型連休、協会休業日 など3日以上の連休を除きます。 ※2:習得度確認試験ではなく、受講後 アンケートのみ回答・提出する講習もあ ります。その場合も、1週間以内にCCA にて出席状況を確認したのち、修了証が ダウンロードできるようになります。

# **修了証ダウンロードの手順**

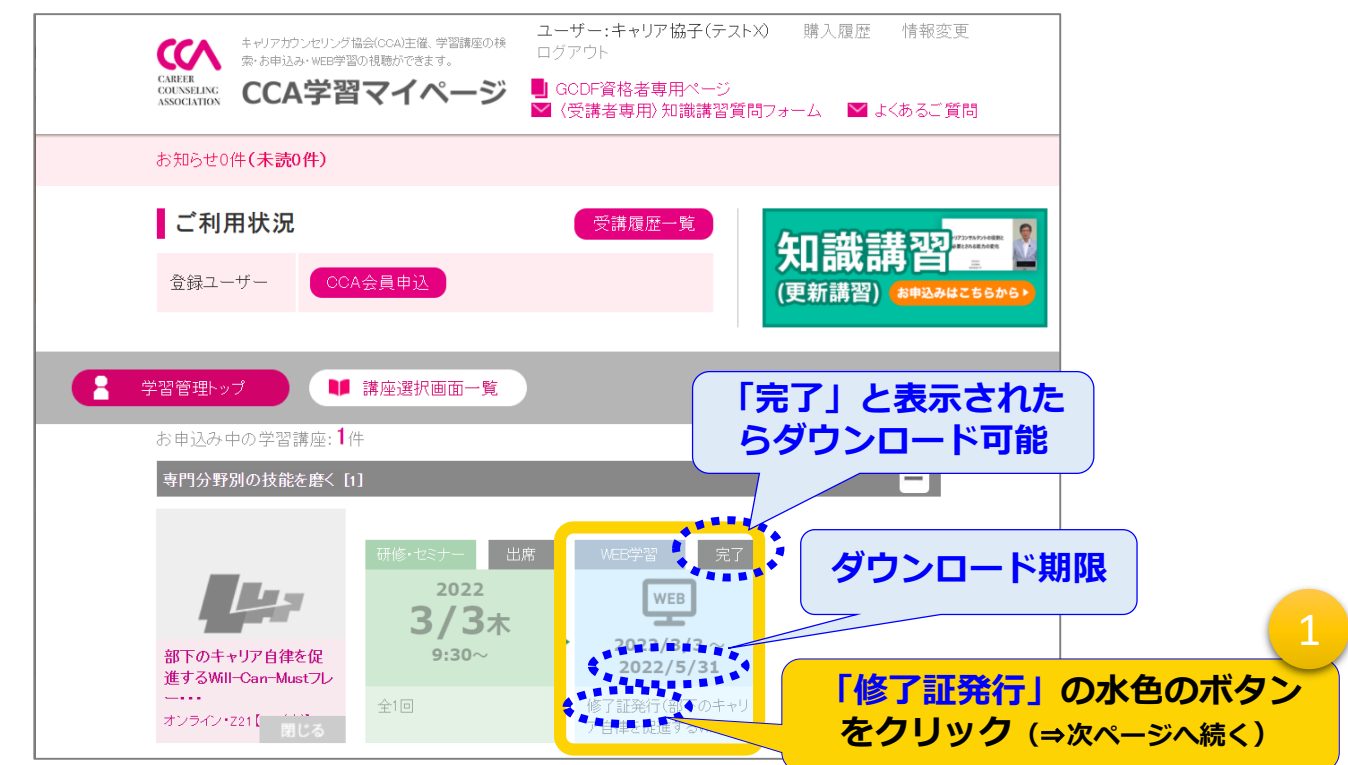

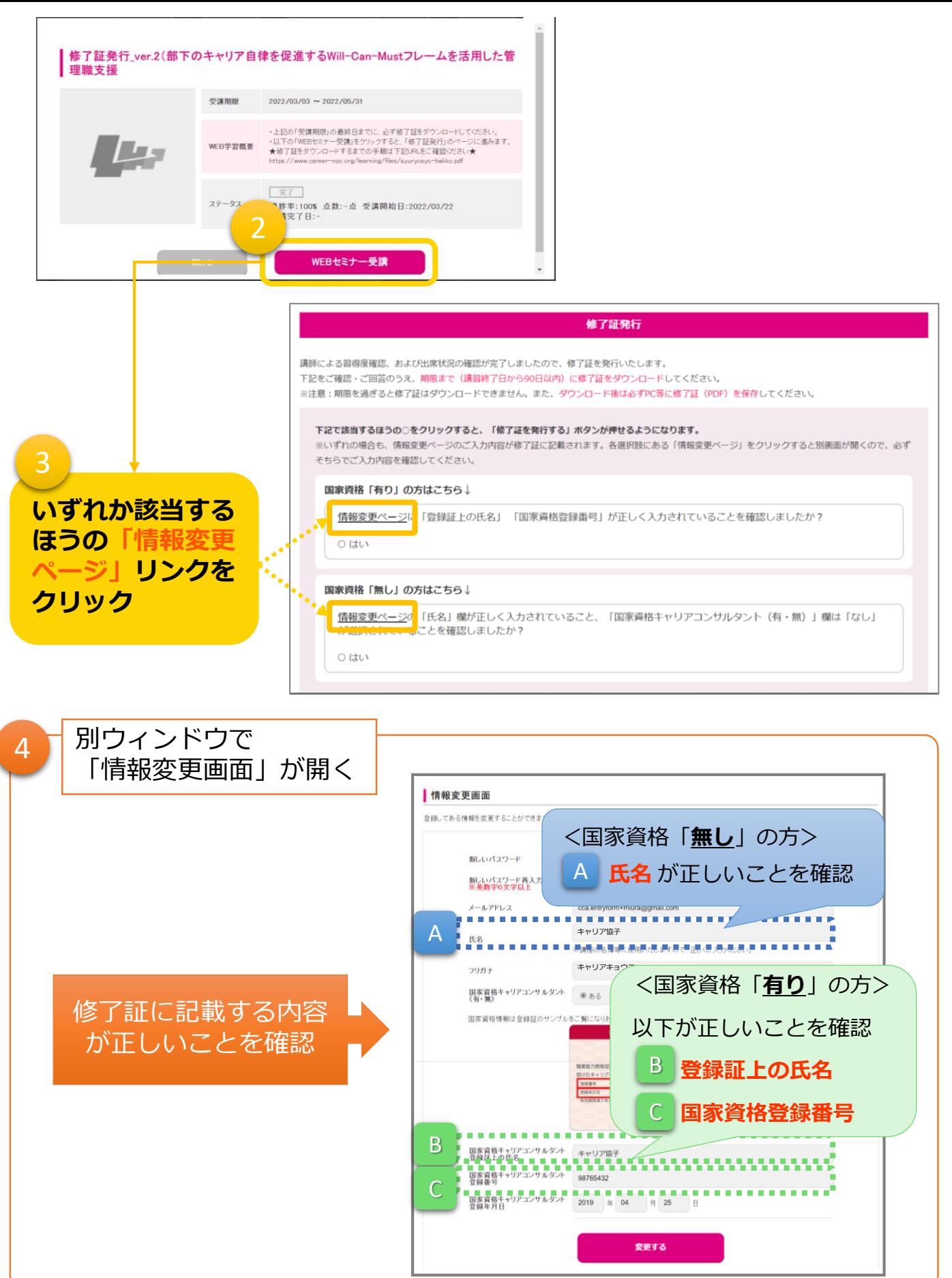

2

## 5 **「情報変更画面」から「修了証発行」のウィンドウに戻る**

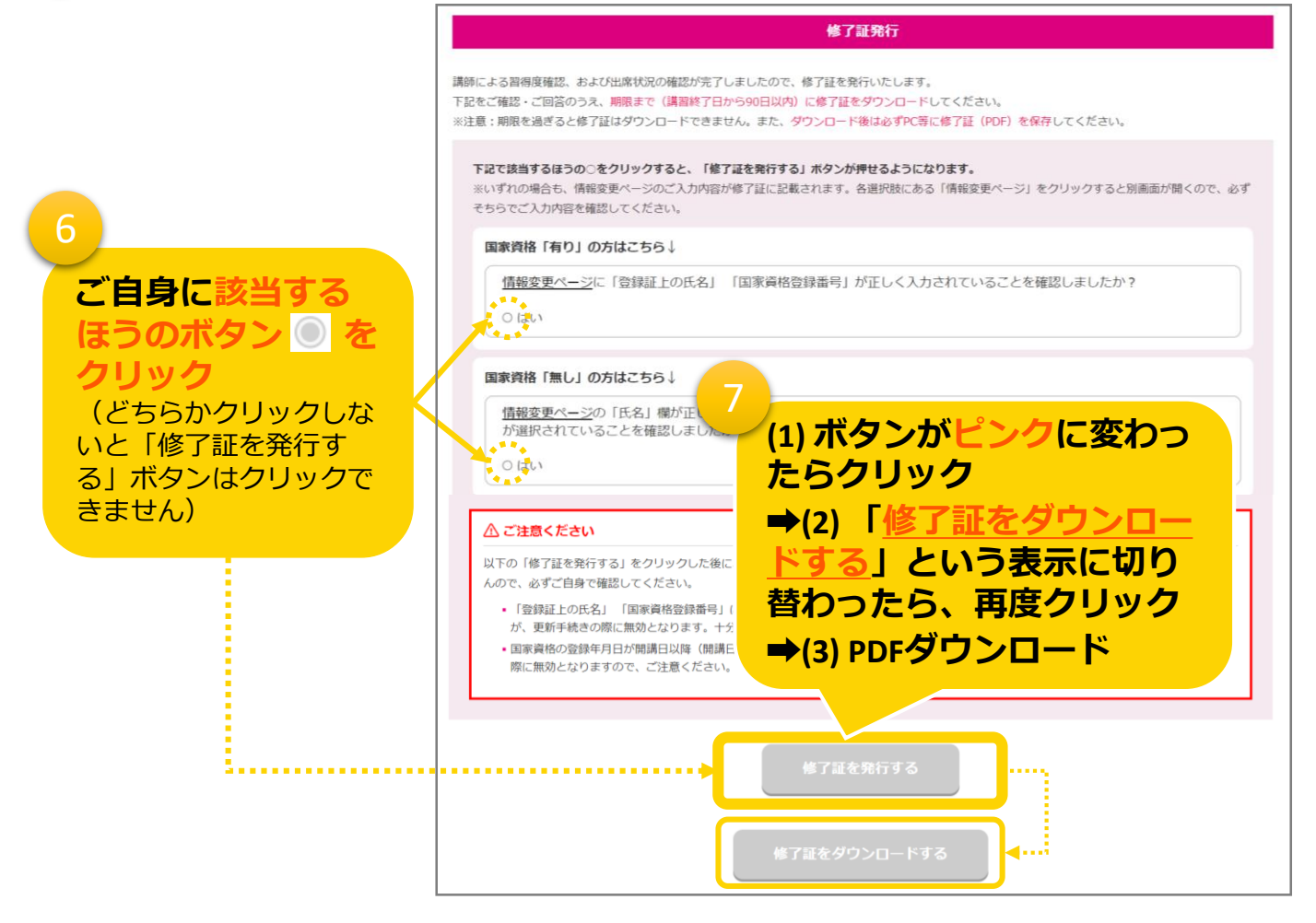

※「修了証を発行する」ボタンをクリックしたあとは、修了証に記載する内容の変更はできません。 ※国家資格更新のお手続きの時期まで、ダウンロードされた修了証のPDFは大切に保存してください。

### 【ご参考】ダウンロードしたPDFの保存について

ダウンロードした修了証のPDFの保存方法は、ご利用の端末やブラウザによって異なります。 「修了証をダウンロードする」ボタンをクリックしただけではPDFが保存できていないことがありま すので、ご自身でもお調べいただき、十分ご注意ください。

#### **Google Chromeの一例 Edgeの一例** ᄆ マークをクリック  $\boxed{\underline{\blacksquare}}\parallel\text{\#7E - Google}$ ■ 修了証 - プロファイル 1 - Microsoft Edge  $\Box$ lā https://cca-test2.s-lms.net/courses/  $\equiv$  $1/1$  | - 86 | + | El  $\Phi$  $\equiv$   $\boxed{1}$  /1 Q  $\mathbb{R}$  $+$  0 F  $+$ No.CCA00009 修了証 マークをクリック 修了証 《ご注意》端末に保存する際は、ご自身でファイル名 をわかりやすいものに変更してください! 時間数:8時間